# meatwiki-Jira

## meatwiki-Jira連携

このページに書かれていることは、学認Jiraにアカウントをお持ちの方のみ関係する情報です。 ⋒

### jiraショートカット

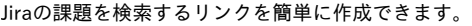

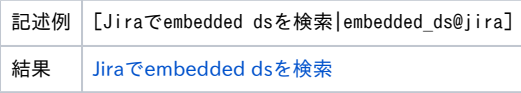

### Jiraマクロ

Jiraの課題を簡単にmeatwikiのページに埋め込むことができます。手順は以下の通りです。

1. meatwikiの編集画面の「挿入」ボタンから「Jira課題/フィルタ」をクリックしてください。

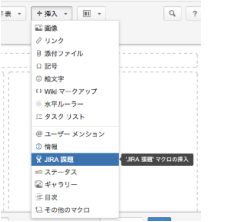

2. 以下のような画面が表示されますので、「検索」を選択し課題を検索した上で「挿入」ボタンを押すと、課題リンクが挿入されます。 また、検索結果として複数の課題が表示された状態で下部の「すべてのクエリ結果をテーブルで挿入」にチェックを入れ「挿入」ボタンを押せ ば、課題一覧を挿入することも可能です。

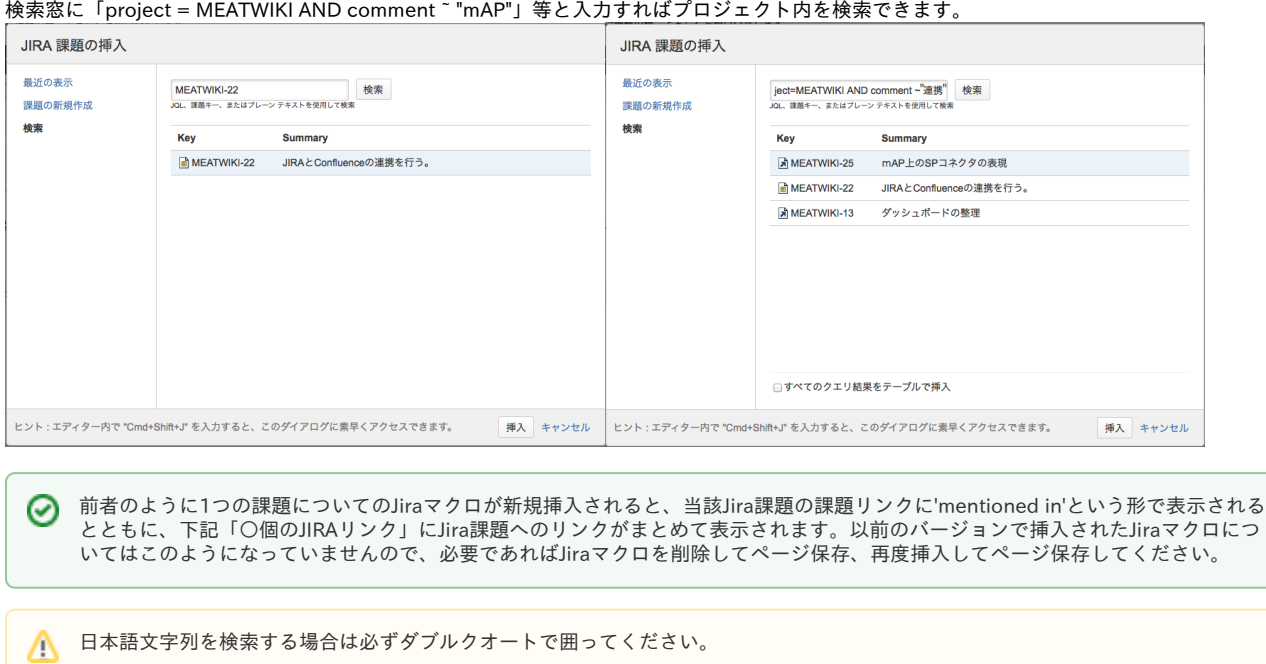

Jira課題からmeatwikiページへのリンク

Jira課題から別の課題へリンクを作成するように、meatwikiのページへもリンクが作成できるようになりました。課題リンクに'Wiki Page'として表示され ます。さらに被リンクページには以下のように「○個のJIRAリンク」と表示されます。

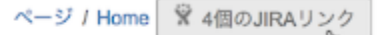

#### Ò GakuNin-Machine-List

KUROSAKA Shoichi が作成し、2017/08/08 に Koji Morishita が最終更新

```
当歌ランハー 町
```
# 以下、テスト

<u>△ [MEATWIKI-22](https://nii-auth.atlassian.net/browse/MEATWIKI-22?src=confmacro) - Jiraプロジェクトは存在しないか、表示できる権限がありませ</u> ん。

**◎ [DISCOVERY-30](https://nii-auth.atlassian.net/browse/DISCOVERY-30) - incsearch/printEmbeddedWAYFScript-incsearch.php の空行(兼課題投入テスト) クローズ** 

```
検索: project = MEATWIKI
```
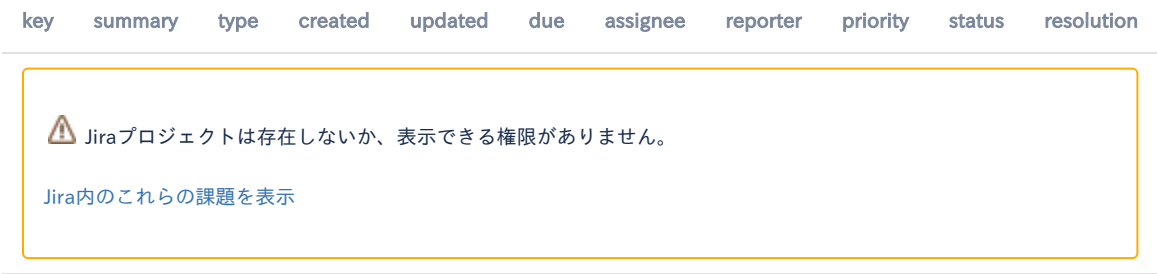

#### 検索: project = MEATWIKI AND comment ~ mAP

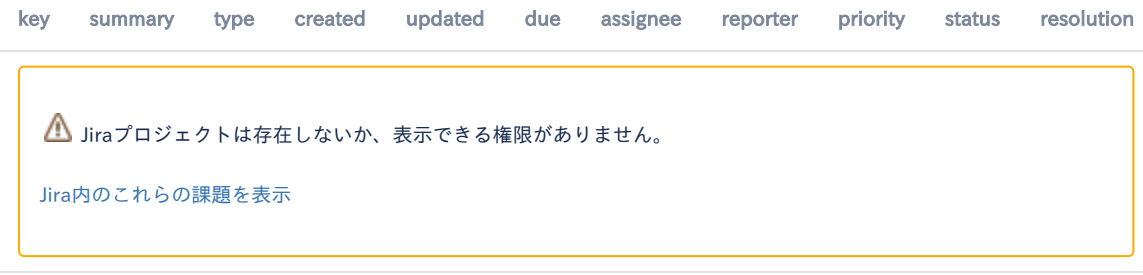

検索: project = MEATWIKI AND comment ~ "テスト"

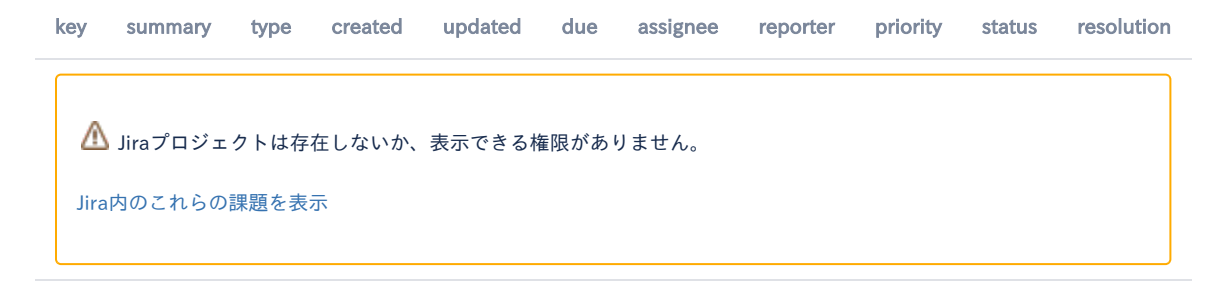